**i***C*Living

# ioLiving WasteScale

### WITH TOUCH SCREEN (WSS)

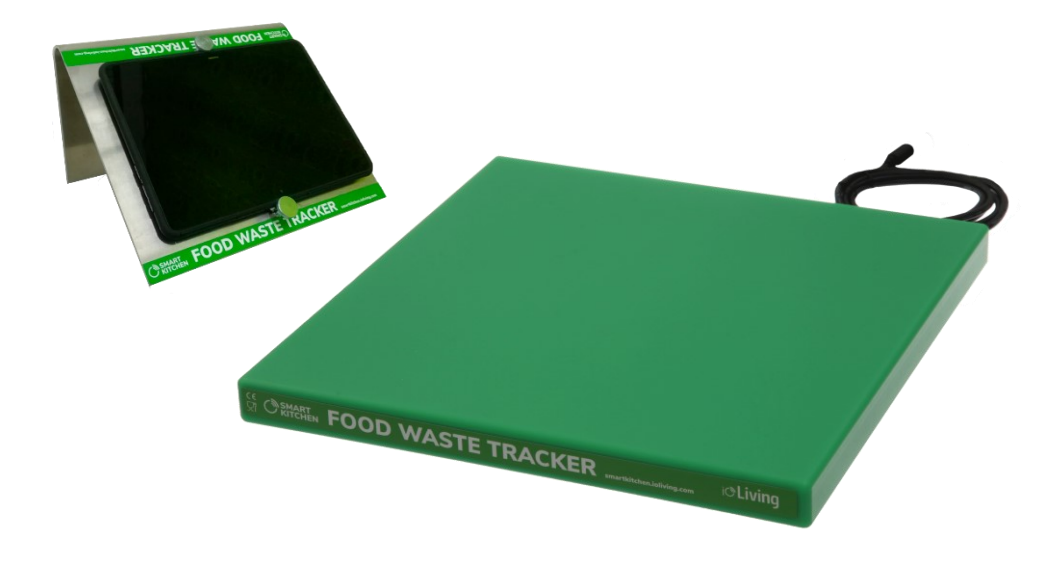

ioLiving WasteScale (WSS) is designed for monitoring food waste in professional kitchens and contract catering companies. The scale works with mains voltage (AC 100- 240V). Two different scale models available.

The scale is operated with an integrated touch screen.

#### **WS35**

- dimensions 300\*300\*40 mm
- max. load 35 kg
- repeatability  $\pm 10$  g

## $\epsilon$

#### **WS150**

- dimensions 600\*600\*40 mm
- max. load 150 kg
- repeatability ±50 g

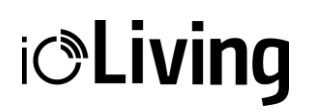

#### USING THE IOLIVING WASTESCALE WSS

#### **Use purpose**

WSS is meant to be used in a process with following steps:

- user pours a certain portion of food waste into waste bin that stands on the scale
- users select the type of waste with the touch screen
- user pours the next portion and selects the type of waste
- etc.
- at the end of the day (or when the bin will be full) the bin will be emptied

#### **Content of the package**

- weight scale
- power adapter for weight scale
- touch screen (an Android tablet computer with SIM card slot)
- recharger for tablet computer
- (touch screen holder, an additional accessory)

#### **Preconditions**

- Usage of WSS requires purchase and activation of an ioLiving Food Production license.
- Activate the scale on your ioLiving account.
- Create waste product measuring groups, objects, and values on your ioLiving account. Please find detailed instructions on <https://smartkitchen.solutions/en/support/>

#### **Warnings**

- The scale works with mains voltage (AC 100-240V). do not use any other power supply.
- Pay attention to the max load of the scale, which must not be exceeded in any circumstances.
- Do not use excess water in cleaning. Product may not be sunk into water. The product is splash water proof. Use wet cloth and normal cleaning soap for cleaning.
- Do not use any other power adaptors other than coming with the product.

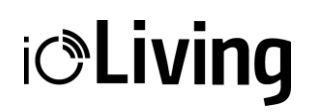

#### **Installation instructions:**

- 1. Place the scale on a flat, horizontally stable surface. Put a bin on top of the scale.
- 2. Connect Touch screen to Internet either via WiFi or with a SIM card with mobile data service.
- 3. Attach screen on wall or the purchase a accessory ioLiving screen holder
- 4. Turn the scale on by plugging it in the mains power. The LED on the front panel lights up when the power is on.
- 5. Turn the touch screen on.
- 6. Open "WasteTracker" app (can be found on the desktop)
- 7. Sign in with our account credentials (you will stay logged in)
- 8. Select the correct scale from the settings (if there are more than one scales activated on your account).
- 9. Tare the scale from the settings or wait 30 seconds for the auto tareing.

#### **Weighing with ioLiving waste scale (WSS):**

- 1. Ensure that the scale and the touchscreen are on.
- 2. Pour the waste portion into the bin.
- 3. Select the correct waste group, and the correct waste object. The weight is stored in the ioLiving cloud service. When the "check mark"  $(\vee)$  disappears, the scale is ready for next measurement. Note that the auto tareing occurs after 30 seconds if no selection is made.
- 4. You may need to tare the scale before the next weighing.
- 5. When the max load is reached, a notification will appear. It's time to empty the bin.

#### NOTE! THE IMPLEMENTATION OF CHANGES MADE IN THE IOLIVING ACCOUNT (WASTE GROUPS, -OBJECTS, ETC.) REQUIRES RESTARTING THE APPLICATION.

**The material in this manual is for informational purposes only. The products it describes are subject to change without prior notice, due to the manufacturer's continuous development program. ioLiving Inc./Ceruus Inc. makes no representations or warranties with respect to this manual or with respect to the products described herein. ioLiving Inc./Ceruus Inc. shall not be liable for any damages, losses, costs or expenses, direct, indirect or incidental, consequential or special, arising out of, or related to the use of this material or the products described herein.**